## ■ マイライブラリを活用する 情報の確認とサービスの利用~

《マイライブラリ》は、検索結果の一覧や詳細ページの、《マイライブラリ》へのリンクをクリックして表示します。 《マイライブラリ》は、お知らせや依頼情報など各種情報の確認や、サービスの利用ができます。

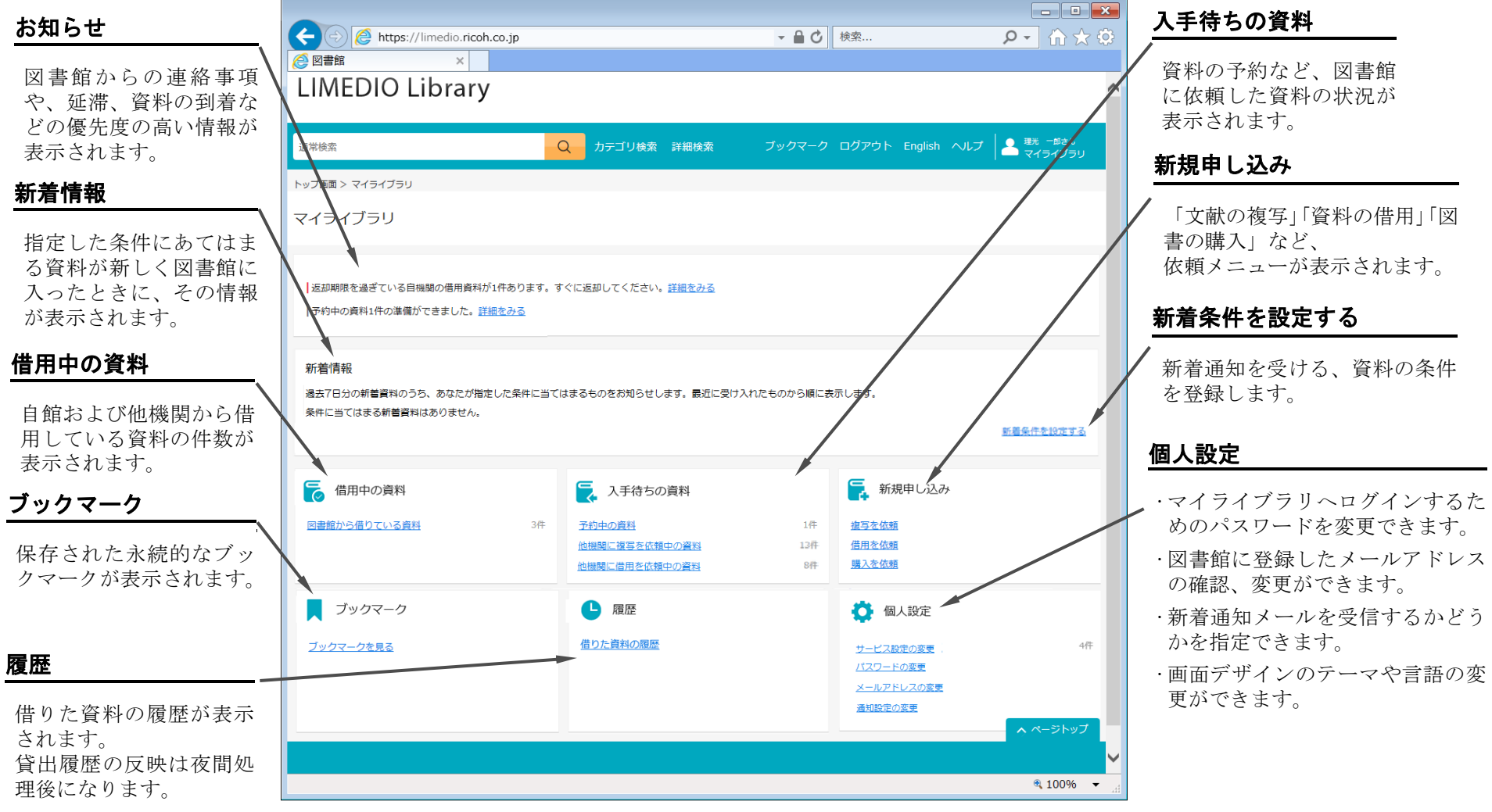

## ■ マイライブラリを活用する 新着資料の条件設定(図書)~

新着資料の条件を設定すると、条件に当てはまる新着資料がマイライブラリの「新着情報」欄に表示されます。

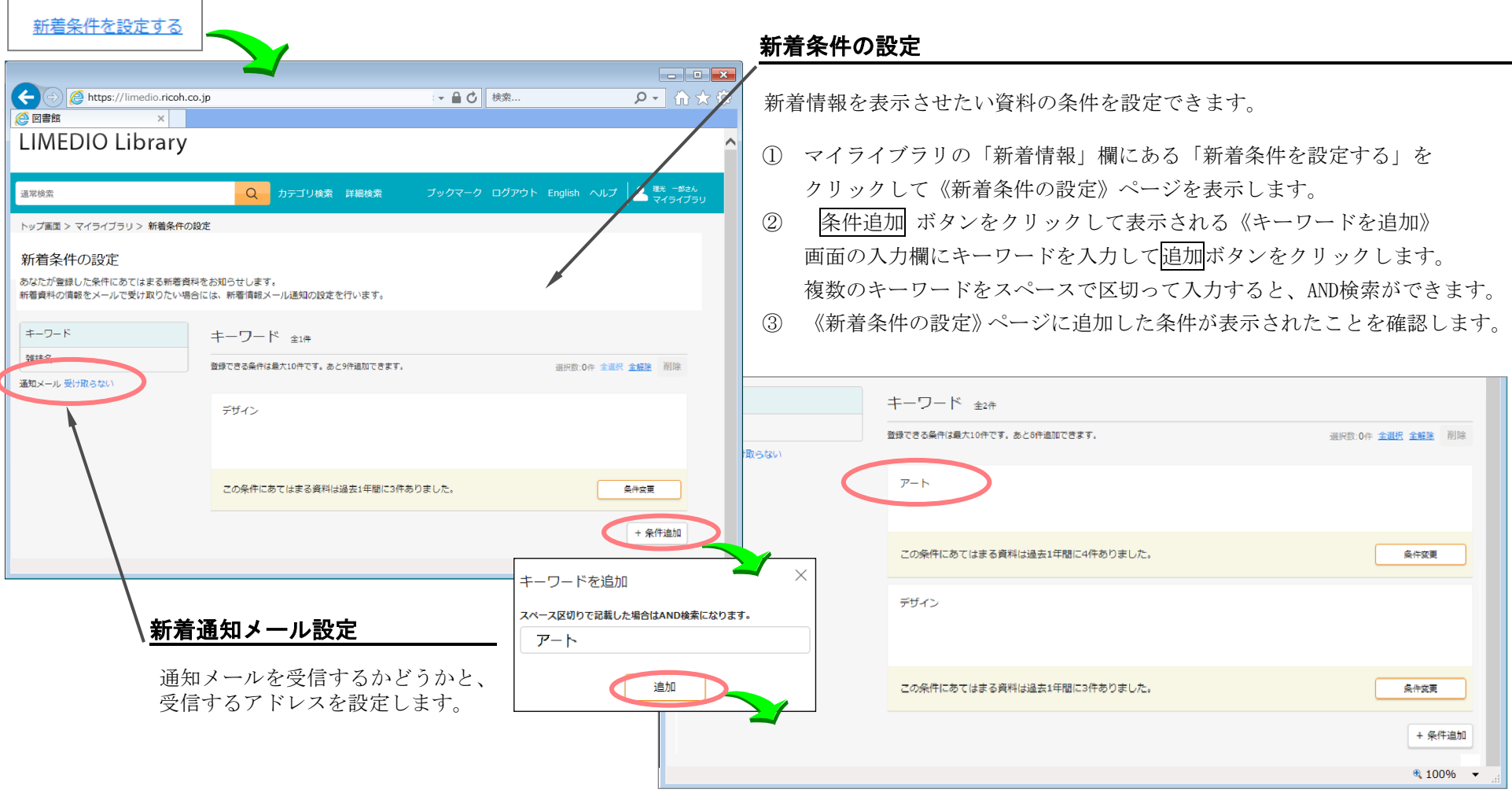

■ マイライブラリを活用する 新着通知メールの設定

「個人設定」の「メールアドレスの変更」で、図書館に登録したメールアドレスの確認・変更と、新着通知を 受信するかどうかの設定ができます。

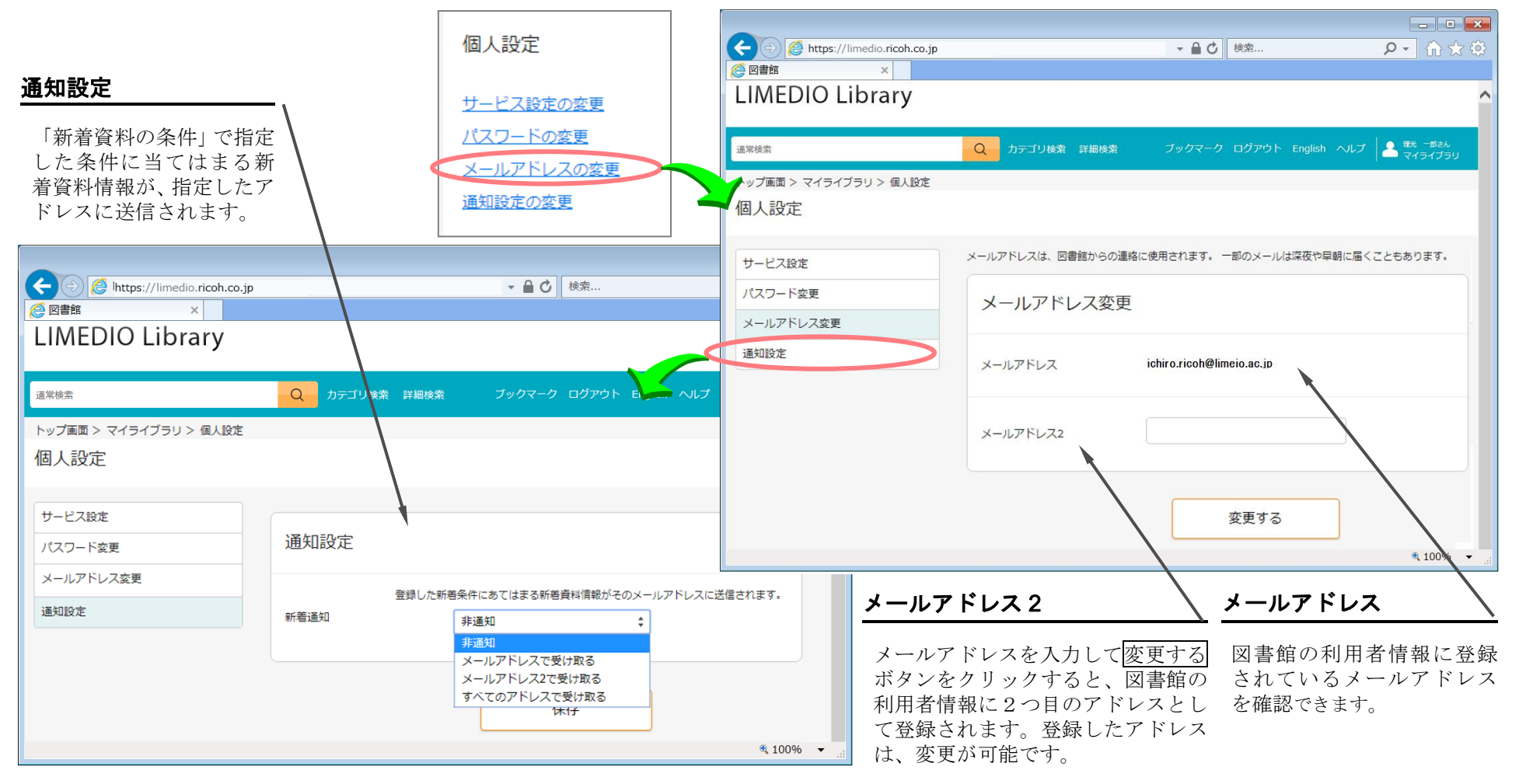

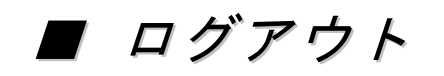

ログイン後は、ログアウトするまでログイン状態が保持されます。 利用を終えるときは、ログアウトします。

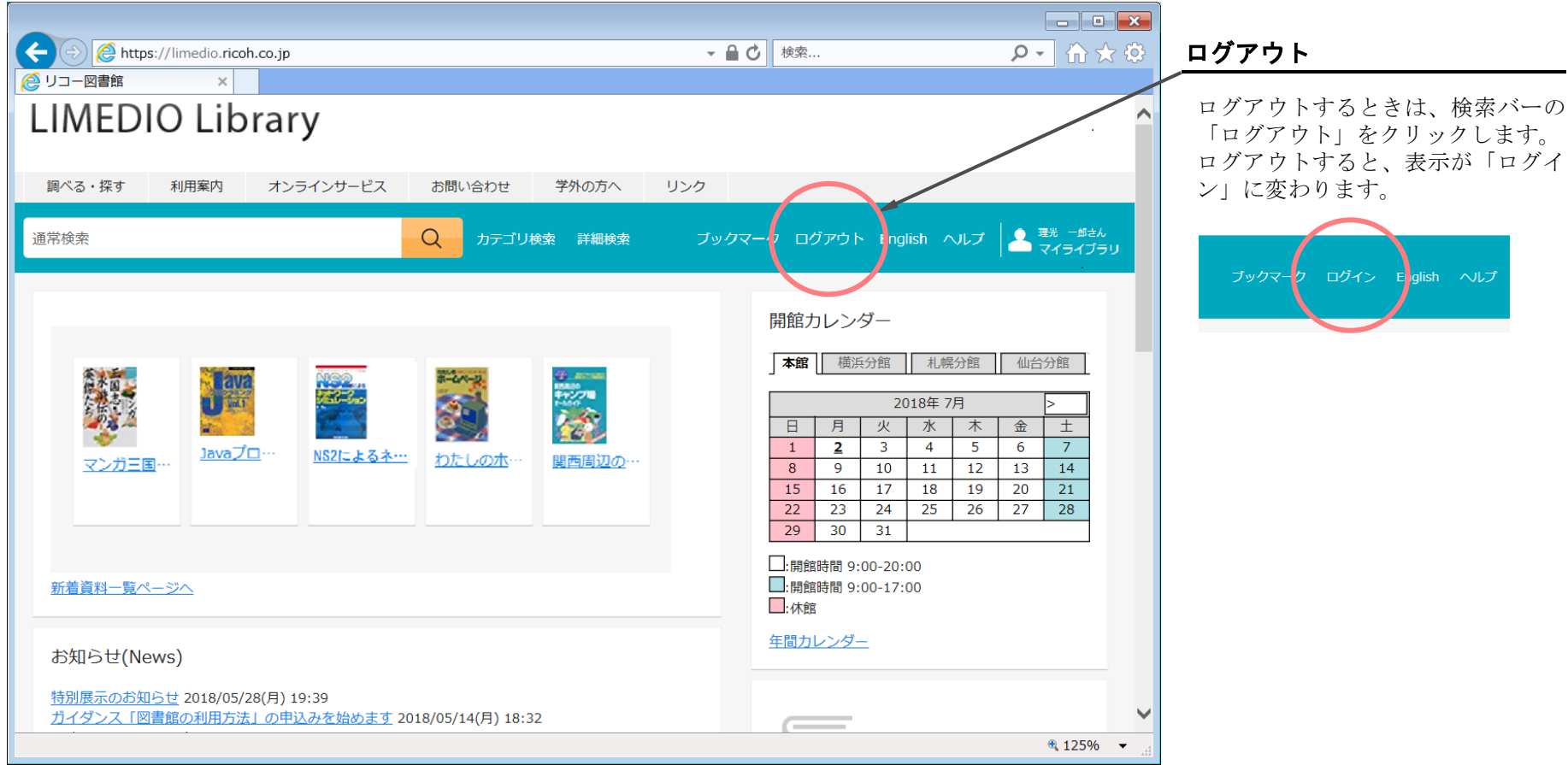